# **Research Paper**

# **AppleWorks 6**

# **MLA Format**

**Mary Himes Technology Facilitator West Rowan Middle School Rowan-Salisbury Schools 9/14/06** *himesmc@rss.k12.nc.us*

(Format, Document, Top Margin .50 (or 1/2 inch), OK) (Format, Insert Header, Right Align)

**Last Name Page # Type Last Name (Edit > Insert Page # > OK) (three returns or 1/2 inch)**

 $FII F > SAVF AS$ (Left align) (AppleWorks, Preferences, General, Show Invisibles, & Change Date Format to spelled out version OK) (CLICK BELOW THE GRAY LINE) **First & Last Name** DS (return twice)

**Teacher** DS (return twice)

**Subject, Block # DS (return twice)** 

**Date** (Edit > Insert Date> Auto Updating) QS (return FOUR times)

(Center title) **Title** (Set line spacing to 2 li, return 1 time)

(Left align, Tab) **Start your paper here. Continue typing until you are finished. Use correct keyboarding techniques. Sit up straight with your feet flat on the floor. Use the home row keys, word wrap, ONE space after ending punctuation and one space after commas.**

**Don't forget to indent (tab) the beginning of paragraphs. Also, cite your sources and spell check at the end of your paper.**

This will be the last page of your paper. TO GET THE LAST PAGE.

PUT THE CURSOR AFTER THE LAST THING THAT YOU TYPED ON THE LAST PAGE.

Press **ENTER** (on the number pad) **ONE TIME**

 **CENTER Works Cited Return one time** (You should have DS set) Left align, Drag your lower ruler (the big one) to 1 1/2 inches. Begin typing your **Works Cited** information for your first resource. Your first line of information will NOT be indented, the second, third, and other lines of information will be indented.

- Return type your **next resource**. Just like the first resource, the first line is NOT indented but the second, third and other lines of information will be indented.
- mmmmmmmmmmmmmmmmmmmmmmmmmmmmmmmmmmmmmmmmmmmmmm mmmmmmmmmmmmmmmmmmmmmmmmmmmmmmmmmmmmmmmmm
- Blume,Judy. Welcome to Judy Blume's Home Base. 9 Sept 2004. 29 June 2006 <http://www.judyblume.com>.
- The Coca Cola Company. Welcome to Coca-Cola-Our Company-Bottling Today. 29 June 2005 <http://www3.coca-cola.com/ourcompany/bottlingtoday.html>.

First Last Name **Teacher** Subject, Block Date

**Title** 

Start your paper here. Continue typing until you are finished. Use correct keyboarding techniques. Sit up straight with your feet flat on the floor. Use the home row keys, word wrap, two spaces after ending punctuation and one space after commas.

Don't forget to indent (tab) the beginning of paragraphs. Also, cite your sources and spell check at the end of your paper.

#### **Works Cited**

Blume,Judy. Welcome to Judy Blume's Home Base. 9 Sept 2004. 29 June 2006 <http://www.judyblume.com>.

The Coca Cola Company. Welcome to Coca-Cola-Our Company-Bottling Today. 29 June 2005 <http://www3.coca-cola.com/ourcompany/bottlingtoday.html>.

# **Rules for Citing Resources**

## **THE BASIC ENTRY**

#### **Structure:**

Author's Name. Title of the book. Publication information.

#### **Example:**

Gibaldi, Joseph. MLA Handbook for Writers of Research Papers. 5th ed. New York: Modern Language Association, 2002.

### **This entry states that the work's author is Joseph Gibaldi and its title is** *MLA Handbook for Writers of Research Papers 5th Edition.*  **The remaining information relates, in shortened form, that the work was published in New York by the Modern Language Association in 2002.**

### **AN ANONYMOUS BOOK**

**Structure:**  Title of the book. Publication information.

**Example:**  Encyclopedia of Virginia. New York: Somerset, 1993.

# **WORLD WIDE WEB**

#### **Structure:**

Author or originator. Title of item. Date of document or download (day, month, year). URL <http://address/filename>.

#### **Example:**

Classroom Connect. "Citing Internet Resources." 3 February 2003. <http://www.classroom.com/community/connection/howto/citeresource s.jhtml>.

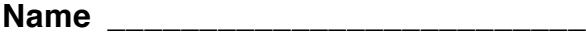

#### **RESEARCH PAPER RUBRIC**

#### **Points**

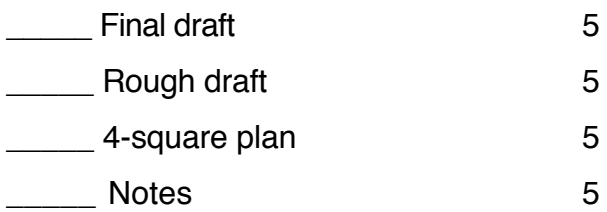

#### **FORMAT**

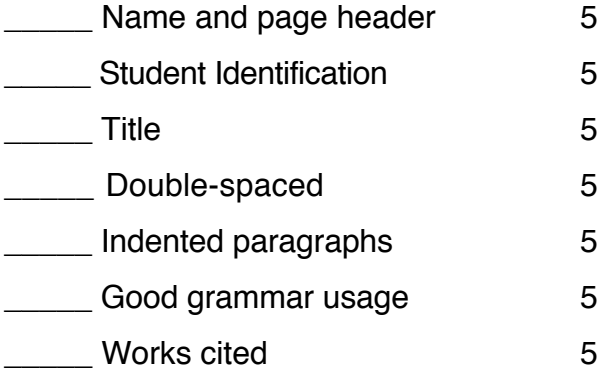

#### **CONTENT**

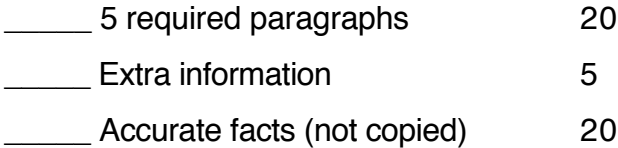

**\_\_\_\_\_ TOTAL POINTS \_\_\_\_\_ GRADE**

Lowe, G. "Severe Weather Research." 22 March 2003

# **Professional or Organizational Web Page**

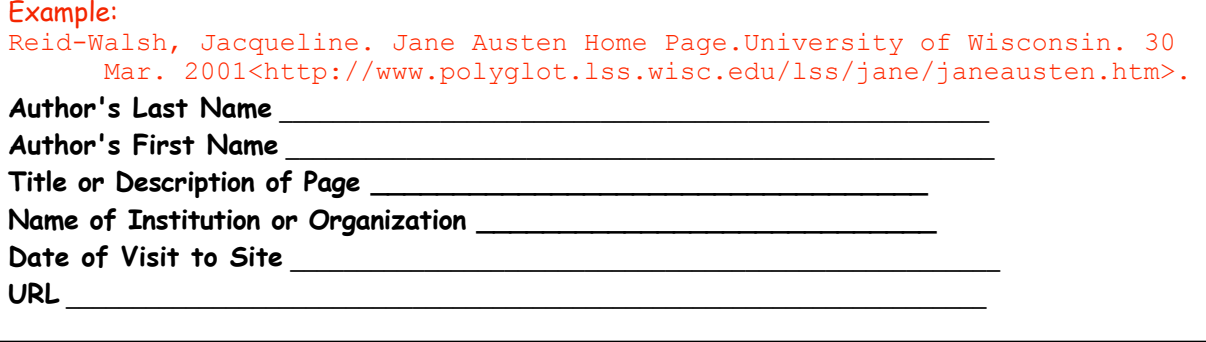

# **Encyclopedia Article**

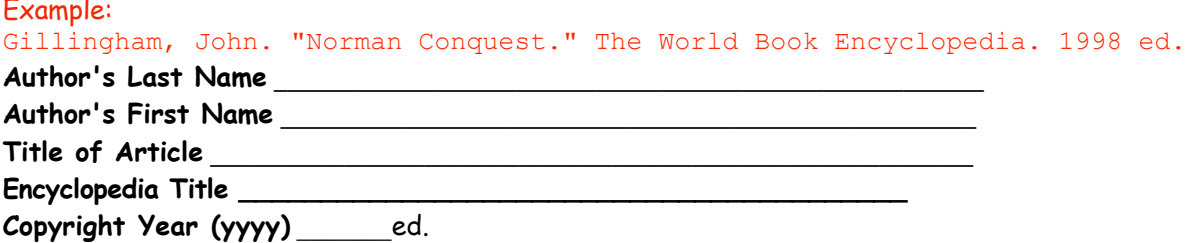

# **Book (one editor)**

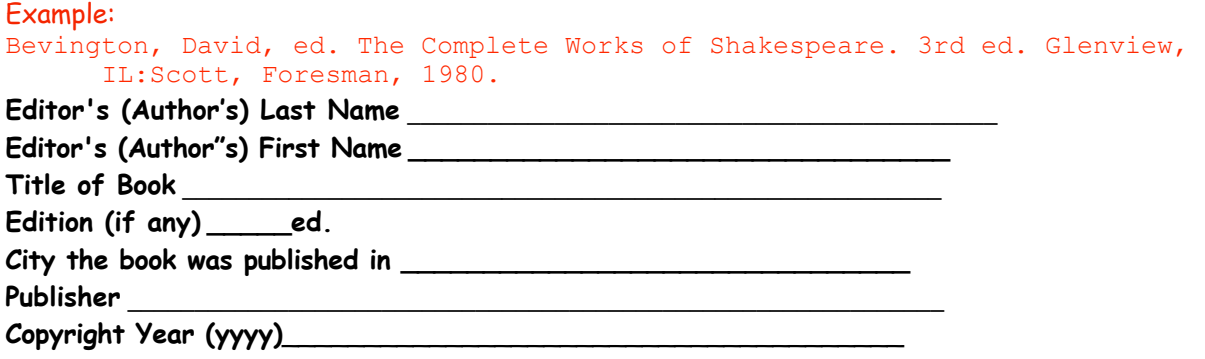

# **Magazine Article**

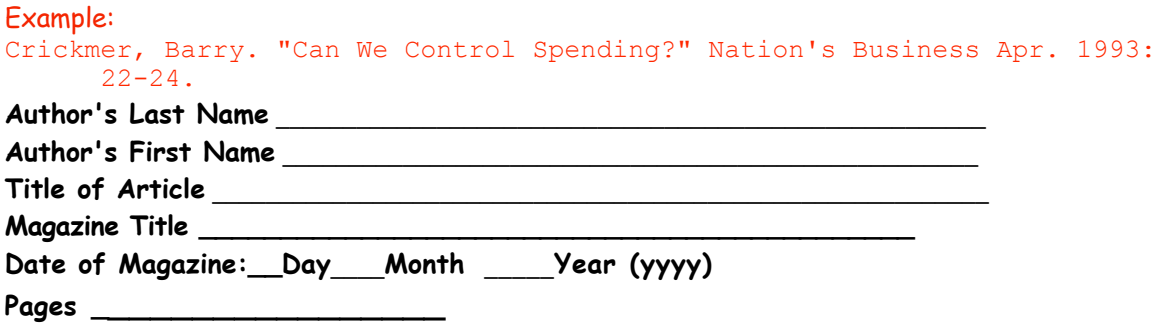

# **Note-Taking - Research Paper**

**Directions:** You must take notes related to your topic from at least four sources: two books and two Internet, or 3 books and one Internet, or 1 Book and 3 Internet. You need to list four interesting details from each source. Be sure to record Works Cited information from each source.

#### **\_\_\_\_\_\_\_\_\_\_\_\_\_\_\_\_\_\_\_\_\_\_\_\_\_\_\_\_\_\_\_\_\_\_\_\_\_\_\_\_\_\_\_\_\_\_\_\_\_\_\_\_\_\_\_\_\_\_\_\_\_\_\_\_\_\_ SOURCE 1:**

### **Professional or Organizational Web Page**

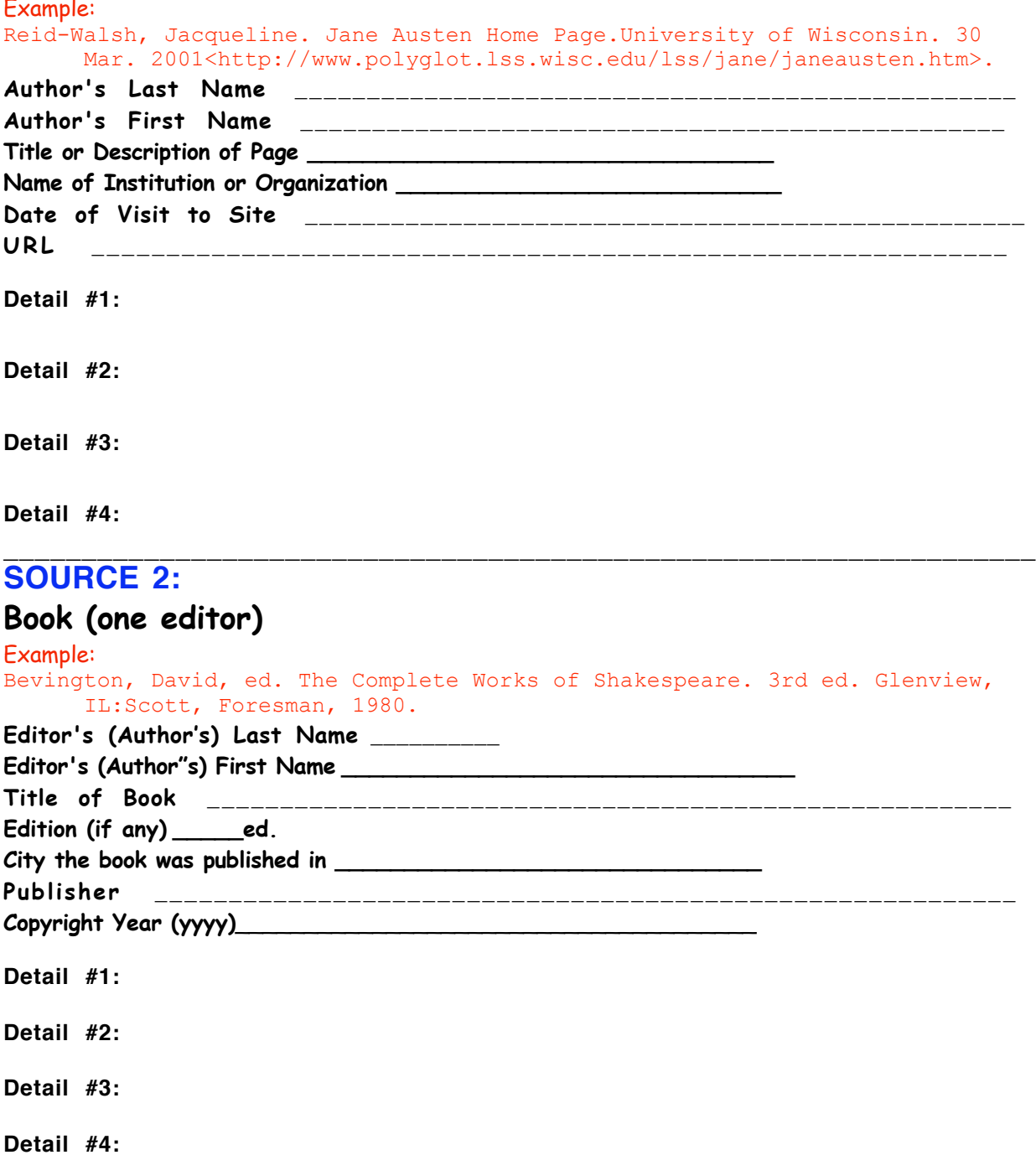

#### **Resources**

Classroom Connect. "Citing Internet Resources." 3 February 2003.

<http://www.classroom.com/community/connection/howto/citeresources.jhtml>.

Gibaldi, Joseph. MLA Handbook for Writers of Research Papers. 5th ed. New York: Modern Language Association, 2002.

Lowe, G. "Severe Weather Research." 22 March 2003.

- OSLIS Secondary Citation Maker. Oregan Public Education Network. 24 March 2004. <http://www.oslis.k12.or.us/secondary/howto/cited/index.html
- The Apple Store. "Software." 3 February 2003 <http://store.apple.com/1-800-MY-APPLE/WebObjects/AppleStore.woa>.